#### **[Deutsch]**

Das SpectraLink Configuration Cradle ist ein Cradle mit zwei Einschüben für die automatische Konfiguration der Modelle e340, h340 und i640 des SpectraLink-Schnurlostelefons. Das Configuration Cradle wird mit einem seriellen Kabel mit dem PC verbunden. Auf dem PC wird ein herunterladbares Configuration Cradle-Programm ausgeführt, mit dem der Systemadministrator Konfigurationsoptionen auf System-, Gruppen- und Benutzerebene festlegen kann. Mit dem Programm kann ein Konfigurationsplan eingerichtet und in ein Schnurlostelefon geladen werden. Sie können ein Schnurlostelefon auch am Cradle anschließen und seine Konfiguration hochladen, bearbeiten oder speichern.

#### **Schnellstart**

- 1. Wählen Sie zur Einrichtung des Configuration Cradle zunächst das für Ihr Land geeignete Polycom-Netzteil aus. Legen Sie das Configuration Cradle auf eine flache, horizontale Oberfläche, und schließen Sie das Netzteil am Configuration Cradle und an einer geeigneten Wandsteckdose an.
- 2. Verbinden Sie das Configuration Cradle über das mitgelieferte serielle Kabel mit einem nicht verwendeten Kommunikationsport. Die Einstellungen für den seriellen Port werden automatisch von der Configuration Cradle-Software vorgenommen. Der vom Cradle verwendete Kommunikationsport kann, falls notwendig, zu einem späteren Zeitpunkt im Menü **Settings** festgelegt werden.
- 3. Richten Sie auf dem PC einen Ordner für die Schnurlostelefonkonfiguration ein, und laden Sie die Programmiersoftware und die erweiterte Dokumentation im PDF-Format von der Polycom-Website http://www.polycom.com/usa/en/support/voice/wi-fi/dual\_ charging\_stand.html in diesen Ordner herunter.
- 4. Führen Sie die Datei PhoneConfig.exe aus. Da das Programm weder das System noch die Registrierung ändert, wird kein Installations- oder Deinstallationsprogramm benötigt. Die Anwendung wird vom aktuellen Speicherort aus ausgeführt, und die Anwendungseinstellungen werden lokal gespeichert.
- 5. Die erweiterte Dokumentation enthält Informationen über das Erstellen von Konfigurationsplänen.

Rechtliche Informationen finden Sie im SpectraLink Configuration Cradle-Benutzerhandbuch unter http://www.polycom.com/usa/en/support/voice/wi-fi/dual\_ charging\_stand.html.

## **HINWEIS**

- Systemanforderungen: Windows NT/2000/XP/Vista. •
- Verwenden Sie keine Schnurlostelefone von anderen Herstellern als Polycom, da diese das Configuration Cradle beschädigen können.
- Verwenden Sie nur das Original-Polycom-Netzteil. •
- Tauchen Sie das Configuration Cradle nicht in Wasser oder irgendeine andere Flüssigkeit. Achten Sie darauf, dass die Anschlüsse nicht nass werden. •
- Dieses Dokument enthält keine Informationen über die Arten von Konfigurationsplänen, die mit dem Configuration Cradle erstellt werden können. Laden Sie die neuesten Informationen von unserer Website herunter. •

Weitere Informationen über das SpectraLink Configuration Cradle finden Sie unter www. polycom.com.

## SPECTRALINK CONFIGURATION CRADLE

The SpectraLink Configuration Cradle is a two-slot cradle designed to automate the process of configuring the SpectraLink e340, h340 and i640 wireless telephone. The Configuration Cradle is connected to a PC via a serial cable. A downloadable Configuration Cradle program runs on the PC and enables the system administrator to establish and store configuration options for system, group and user levels. A configuration plan may be set up in the program and downloaded into a wireless telephone, or a configured wireless telephone may be placed in the cradle and its configuration may be uploaded and edited or saved.

#### **Quick Start**

- 1. Set up the Configuration Cradle by first obtaining the appropriate Polycom power supply for the country or region. Place the Configuration Cradle on a flat, horizontal surface and plug the power supply into the Configuration Cradle and into an appropriate wall outlet.
- 2. Plug the supplied serial cable into the Configuration Cradle and into an unused com port. The serial port settings are handled automatically by the Configuration Cradle software. The com port used by the cradle may be selected later in the **Settings** menu, if necessary.
- 3. Set up a folder for wireless telephone configuration on the PC and download the programming software and the expanded documentation pdf from the Polycom web site http://www.polycom.com/usa/en/support/voice/wi-fi/dual\_charging\_stand.html into this folder
- 4. Run the PhoneConfig.exe file. Note that there is no installer or uninstaller since the program does not modify your system or registry. It runs from its current location and stores its settings locally.
- 5. Study the expanded documentation to learn how to create your configuration plans.

Please see the SpectraLink Configuration Cradle user manual at http://www.polycom. com/usa/en/support/voice/wi-fi/dual\_charging\_stand.html for regulatory information.

# **NOTE**

- System requirements: Windows NT/2000/XP/Vista.
- Never use non-Polycom handsets as they could damage the Configuration Cradle.
- Only use the original Polycom plug-in electrical adapter. •
- Do not immerse the Configuration Cradle in water or other liquid. Do not pour liquids into the slots. •
- This document does not provide information about the types of configuration plans that can be created with the Configuration Cradle. Please download the latest information from our website. •

Visit www.polycom.com for additional information about the SpectraLink Configuration Cradle.

#### **Notice**

Polycom, Inc. has prepared this document for use by Polycom personnel and customers. The drawings and specifications contained herein are the property of Polycom and shall be neither reproduced in whole or in part without the prior written approval of Polycom, nor be implied to grant any license to make, use, or sell equipment manufactured in accordance herewith.

Polycom reserves the right to make changes in specifications and other information contained in this document without prior notice, and the reader should in all cases consult Polycom to determine whether any such changes have been made.

No representation or other affirmation of fact contained in this document including but not limited to statements regarding capacity, response-time performance, suitability for use, or performance of products described herein shall be deemed to be a warranty by Polycom for any purpose, or give rise to any liability of Polycom whatsoever.

### **Trademark Information**

Polycom® and the logo designs SpectraLink® **LinkPlus** Link NetLink SVP Are trademarks and registered trademarks of Polycom, Inc. in the United States of America and

various countries. All other trademarks used herein are the property of their respective owners.

#### **Patent Information**

The accompanying product is protected by one or more US and foreign patents and/or pending patent applications held by Polycom, Inc. Model Numbers Handset models: RNP2400, SNP2400 Configuration Cradle model: PC232

Every effort has been made to ensure that the information in this document is accurate. Polycom, Inc. is not responsible for printing or clerical errors. Information in this document is subject to change without notice and does not represent a commitment on the part of

Do not remove (or allow any third party to remove) any product identification, copyright or other notices.

All rights reserved under the International and pan-American

No part of this manual, or the software described herein, may be reproduced or transmitted in any form or by any means, or translated into another language or format, in whole or in part, without the

Please contact your Polycom Authorized Reseller for assistance.

Polycom, Inc.

Contact Intormation

**SpectraLink** 

Configuration Cradle

POLYCOM®

Copyright Notice

Copyright Conventions.

Copyright © 2007, 2008 Polycom, Inc.

express written permission of Polycom, Inc.

Polycom, Inc. 4750 Willow Road, Pleasanton, CA 94588 http://www.polycom.com

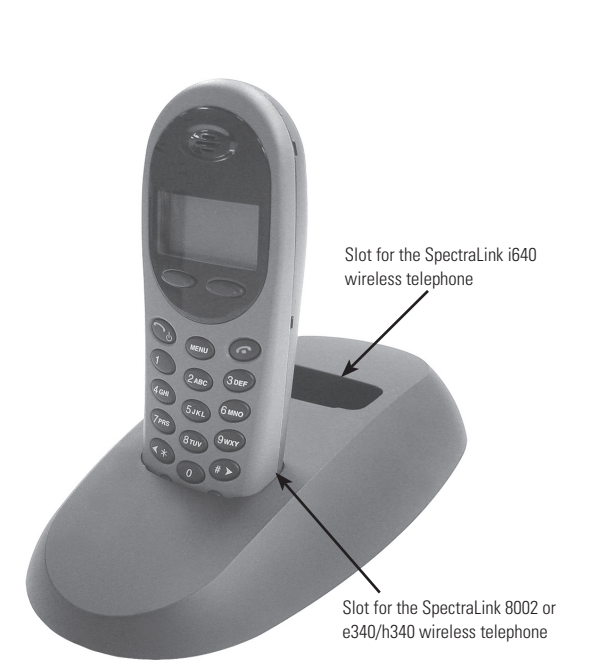

#### **[Français]**

Le SpectraLink Configuration Cradle est un socle à deux emplacements conçu pour optimiser la procédure de configuration des modèles e340, h340 et i640 de la gamme de téléphones sans fil SpectraLink. Le Configuration Cradle peut être connecté à un ordinateur compatible PC à l'aide d'un câble série. Un programme de paramétrage du Configuration Cradle (disponible en téléchargement) s'exécute sur le PC, permettant à l'administrateur système de définir et de sauvegarder les options de configuration relatives aux systèmes et aux groupes et niveaux des utilisateurs. Le programme permet de définir un plan de configuration et de le télécharger sur un téléphone sans fil ; d'autre part, il est également possible de déposer un téléphone sans fil sur le socle afin de télécharger, modifier ou sauvegarder sa configuration.

#### **Mise en service rapide**

- 1. Avant d'utiliser le Configuration Cradle, procurez-vous le cordon d'alimentation Polycom adapté à votre pays ou région. Placez le Configuration Cradle sur une surface plane et horizontale, puis branchez le cordon d'alimentation entre le Configuration Cradle et une prise murale conforme.
- 2. Raccordez le câble série fourni au Configuration Cradle et à un port COM disponible. Le paramétrage du port série est automatiquement géré par le logiciel du Configuration Cradle. Si nécessaire, vous pourrez sélectionner ultérieurement le port COM utilisé par le socle dans le menu **Settings**.
- 3. Créez un dossier de sauvegarde de la configuration du téléphone sans fil sur le PC, puis téléchargez dans celui-ci le logiciel de programmation et le fichier PDF contenant la documentation complète disponibles sur le site Web de Polycom, à l'adresse http://www.polycom.com/usa/en/support/voice/wi-fi/dual\_ charging\_stand.html.
- 4. Exécutez le fichier PhoneConfig.exe. Notez bien qu'aucun programme d'installation ou de désinstallation n'est nécessaire, puisque le programme n'altère en rien votre système ou votre base de registres. Il s'exécute depuis son emplacement actuel et conserve localement les paramètres établis.
- 5. Consultez la documentation complète pour découvrir de quelle manière vous pouvez créer vos plans de configuration.

### **[Español]**

SpectraLink Configuration Cradle es una base de dos ranuras diseñada para automatizar el proceso de configuración de los modelos e340, h340 e i640 de teléfono inalámbrico SpectraLink. Configuration Cradle se conecta al equipo a través de un cable serie. En el equipo, se ejecuta un programa de Configuration Cradle descargable que permite al administrador del sistema establecer y almacenar las opciones de configuración de los niveles de usuario, grupo y sistema. Puede instalar un plan de configuración en el programa y descargarlo en un teléfono inalámbrico, o bien colocar un teléfono inalámbrico en la base, cargar su configuración y, a continuación, modificarla o guardarla.

### **Inicio rápido**

- 1. Para instalar Configuration Cradle, debe conseguir en primer lugar la fuente de alimentación de Polycom apropiada para el país o la región. Coloque Configuration Cradle sobre una superficie plana horizontal y conecte la fuente de alimentación a Configuration Cradle y a un enchufe mural adecuado.
- 2. Conecte el cable serie proporcionado a Configuration Cradle y a un puerto COM libre. El software Configuration Cradle controla automáticamente la configuración del puerto serie. Si lo considera necesario, puede seleccionar el puerto COM que utiliza la base en el menú **Settings**.
- 3. Cree una carpeta para la configuración del teléfono inalámbrico en el equipo y descargue en ella el software de programación y el archivo pdf de documentación ampliada del sitio Web de Polycom http://www.polycom.com/usa/en/support/voice/wi-fi/ dual\_charging\_stand.html.
- 4. Ejecute el archivo PhoneConfig.exe. Observe que no se detecta ningún programa de instalación o desinstalación, ya que el programa no modifica el sistema ni el registro. Se ejecuta desde su ubicación actual y almacena la configuración localmente.
- 5. Lea detenidamente la documentación ampliada para conocer el proceso de creación de los planes de configuración.

#### **[Nederlands]**

De SpectraLink Configuration Cradle is een cradle met twee laadposities voor het automatisch configureren van SpectraLink draadloze telefoons (de modellen e340, h340 en i640). De Configuration Cradle wordt via een seriële kabel aangesloten op de pc. Met het te downloaden Configuration Cradle-programma dat op de pc draait, kan de systeembeheerder configuratieopties instellen en opslaan op systeem-, groeps- en gebruikersniveau. In het programma stelt deze een configuratieplan op en downloadt dat vervolgens in een draadloze telefoon. De beheerder kan ook een geconfigureerde draadloze telefoon in de cradle plaatsen en de configuratie uploaden en bewerken of opslaan.

## **Snel aan de slag**

- 1. Stel de Configuration Cradle via de juiste Polycom-voeding in voor het betreffende land of de betreffende regio. Plaats de Configuration Cradle op een vlak, horizontaal oppervlak en sluit de voeding aan op de Configuration Cradle. Steek de stekker in het stopcontact.
- 2. Sluit de meegeleverde seriële kabel aan op de Configuration Cradle en steek de connector in een vrije com-poort. De instellingen van de seriële poort worden automatisch aangepast via de software in de Configuration Cradle. De com-poort die door de cradle wordt gebruikt, kunt u, indien nodig, later selecteren in het menu **Settings**.
- 3. Stel op de pc een map in voor de configuratie van de draadloze telefoon en download de programmeersoftware en de uitgebreide op documentatie (.pdf-bestand) van de Polycom website http:// www.polycom.com/usa/en/support/voice/wi-fi/dual\_charging\_ stand.html naar deze map.
- 4. Voer het bestand PhoneConfig.exe uit. Er is geen installatie- of de-installatieprogramma, aangezien het systeem of het Register niet door het programma wordt gewijzigd. Het programma wordt uitgevoerd vanaf de huidige locatie en de instellingen worden lokaal opgeslagen.
- 5. Bestudeer de uitgebreide documentatie voor meer informatie over het maken van configuratieplannen.

## **[Português]**

O SpectraLink Configuration Cradle é uma base com dois slots projetada para automatizar o processo de configuração dos modelos e340, h340 e i640 do Telefone Sem Fio SpectraLink. O Configuration Cradle é conectado a um PC por um cabo serial. Um programa para o Configuration Cradle, que pode ser obtido por download, é executado no PC e permite que o administrador do sistema defina e armazene opções de configuração para os níveis de sistema, grupo e usuário. Um plano de configuração pode ser feito no programa e pode ser carregado por download no Telefone Sem Fio, ou um telefone já configurado pode ser colocado na base e sua configuração pode ser carregada por upload e editada ou salva.

#### **Início rápido**

- 1. Configure o Configuration Cradle, obtendo primeiro a fonte de alimentação Polycom apropriada para o país ou região. Coloque o Configuration Cradle em uma superfície plana e horizontal e conecte a fonte de alimentação ao Configuration Cradle e a uma tomada de parede.
- 2. Conecte o cabo serial fornecido ao Configuration Cradle e em uma porta COM disponível. As configurações da porta serial são feitas automaticamente pelo software do Configuration Cradle. A porta COM usada pela basepode ser selecionada posteriormente no menu **Settings**, se necessário.
- 3. Configure uma pasta para a configuração do Telefone Sem Fio no PC e faça o download do software de programação e do arquivo pdf com a documentação expandida do site da Polycom , http://www. polycom.com/usa/en/support/voice/wi-fi/dual\_charging\_stand. html, colocando-os no folder criado.
- 4. Execute o programa PhoneConfig.exe. Observe que não há instalador nem desinstalador, uma vez que o programa não modifica o seu sistema ou o seu registro. O programa é executado do local atual e armazena localmente suas configurações.
- 5. Estude a documentação expandida para aprender como criar seus planos de configuração.

Pour les informations réglementaires, veuillez consulter le manuel de l'utilisateur SpectraLink Configuration Cradle à l'adresse http:// www.polycom.com/usa/en/support/voice/wi-fi/dual\_charging\_ stand.html.

## **REMARQUE**

- Configuration minimale requise : WindowsNT/2000/XP/ Vista. •
- N'utilisez jamais de téléphone de marque autre que Polycom, car celui-ci pourrait endommager le Configuration Cradle.
- Utilisez seulement l'adaptateur d'alimentation enfichable Polycom d'origine. •
- N'immergez pas le Configuration Cradle dans l'eau ou dans quelque autre liquide. Ne versez aucun liquide dans les emplacements.
- Ce document ne contient aucune information relative aux types de plans de configuration pouvant être créés à l'aide du Configuration Cradle. Veuillez télécharger les dernières informations disponibles sur notre site Web. •

Visitez www.polycom.com pour plus d'informations sur le SpectraLink Configuration Cradle.

Consulte el manual del usuario de SpectraLink Configuration Cradle en http://www.polycom.com/usa/en/support/voice/wifi/dual\_charging\_stand.html para obtener información sobre normativas.

#### **NOTA**

- Requisitos del sistema: Windows NT/2000/XP/Vista.
- Nunca utilice teléfonos que no sean Polycom, ya que podría dañarse Configuration Cradle.
- Utilice únicamente el adaptador eléctrico original de Polycom. •
- No sumerja Configuration Cradle en agua ni en ningún otro líquido. No vierta ningún líquido en las ranuras. •
- Este documento no ofrece información sobre los tipos de planes de configuración que pueden crearse con Configuration Cradle. Descargue la información más reciente de nuestro sitio Web. •

Zie voor informatie aangaande normen en richtlijnen de gebruikshandleiding van de SpectraLink Configuration Cradle op http:// www.polycom.com/usa/en/support/voice/wi-fi/dual\_charging\_ stand.html.

# **OPMERKINGEN**

- Systeemvereisten: Windows NT/2000/XP/Vista. •
- Gebruik nooit handsets die niet van Polycom zijn, aangezien deze de Configuration Cradle mogelijk beschadigen. •
- Gebruik alleen de originele elektrische adapter van Polycom. •
- Dompel de Configuration Cradle nooit onder in water of andere vloeistoffen. Mors geen vloeistoffen in de **laadposities** •
- Dit document bevat geen informatie over de typen configuratieplannen die met de Configuration Cradle kunnen worden gemaakt. Download hiervoor de laatste informatie van onze website. •

Para obter informações sobre regulamentações, consulte o manual do usuário do SpectraLink Configuration Cradle em http://www. polycom.com/usa/en/support/voice/wi-fi/dual\_charging\_stand. html.

### **OBSERVAÇÃO**

- Requisitos de sistema: Windows NT/2000/XP/Vista.
- Nunca use telefones que não sejam Polycom, pois eles podem danificar o Configuration Cradle. •
- Use somente adaptadores elétricos originais Polycom. •

•

- Não coloque o Configuration Cradle na água nem em qualquer outro líquido. Evite o contato de líquidos com os slots. •
- Este documento não fornece informações sobre os tipos de planos de configuração que podem ser criados com o Configuration Cradle. Faça o download das informações mais recentes em nosso site. •

Visite o site www.polycom.com para obter informações adicionais sobre o SpectraLink Configuration Cradle.

Visite www.spolycom.com para obtener información adicional sobre SpectraLink Configuration Cradle.

Meer informatie over de Spectral ink Configuration Cradle vindt u op onze website: www.polycom.com.